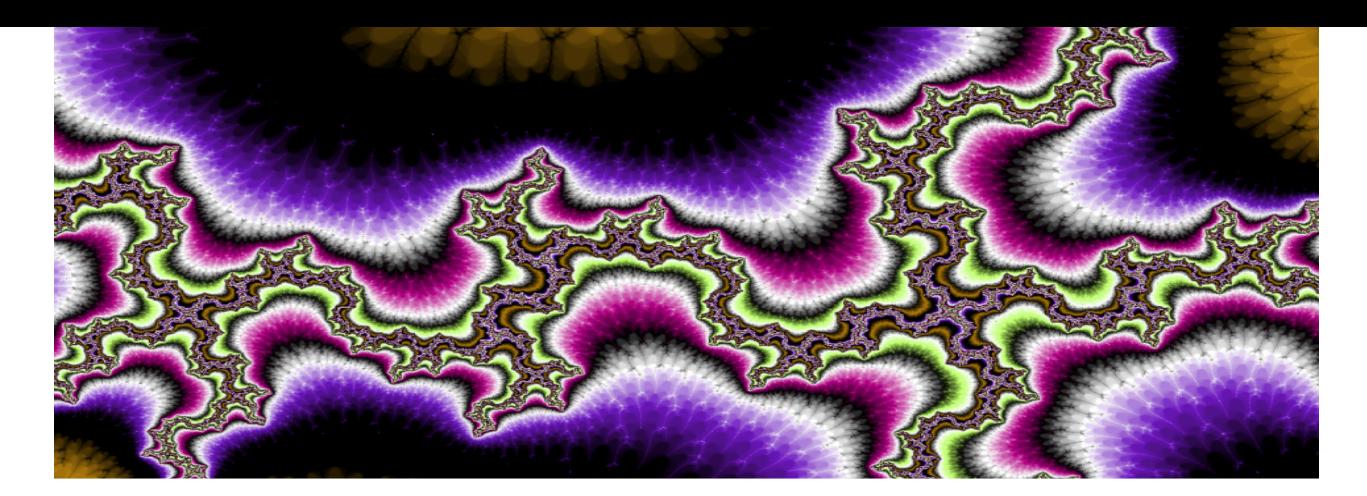

## XaoS Instructions

Calculation  $\rightarrow$  Iterations=2000 Filters  $\rightarrow$  Palette Emulator File  $\rightarrow$  Save Configuration

Top menu  $\rightarrow$  fractal  $\rightarrow$  formulae and more formulae

Move the mouse or your finger (laptop) to where you want to go

Laptop: zoom in - press 1 finger on the pad, zoom out - press 2 fingers on the pad Desktop: zoom in - hold down left button on mouse, zoom out - hold down right button on mouse 

 $p =$ change colors  $y =$  color cycle

File  $\rightarrow$  Save Image and/or

File  $\rightarrow$  Save = save the location and settings of the image so you can recreate the image

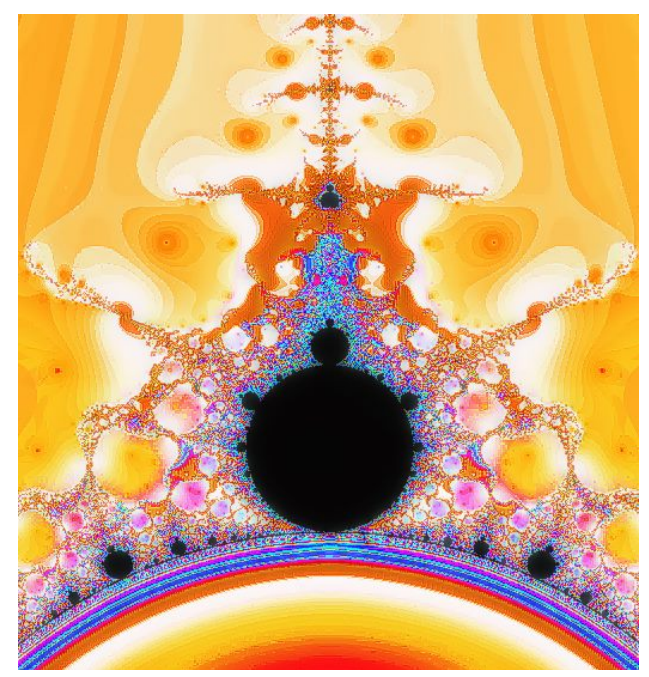

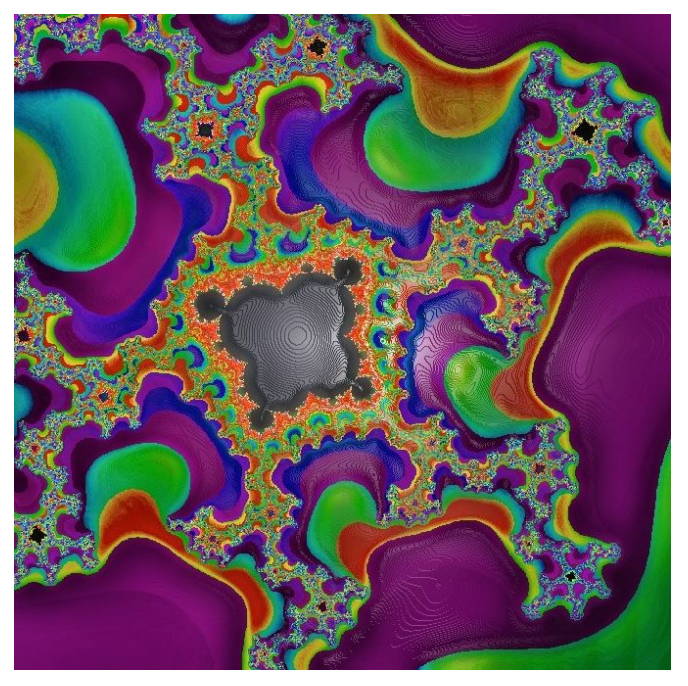